## **Downloading records from MathSciNet**

- 1. Conduct your search on MathSciNet
- 2. Select the results you want to keep
- 3. Click the **Batch Download** drop-down at the top left of the screen, and select **Citations (EndNote)**.

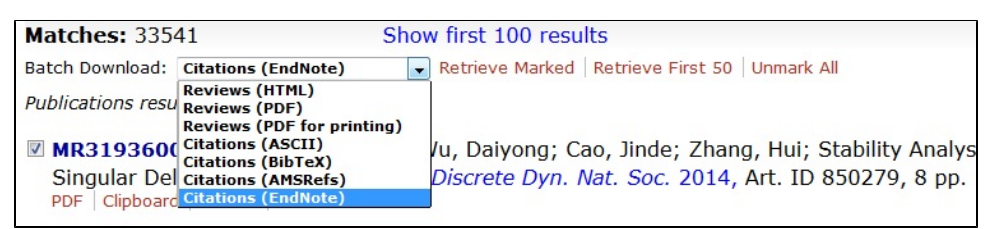

## 4. Click **Retrieve Marked**.

- 5. Use the browser's **Save As** option in File menu, choose **Text File** (.txt) as the file type, and **Save**.
- 6. Open EndNote and the library that you wish to import the references into.
- 7. Click **File**, and from the drop-down menu select **Import** and then **File...**
- 8. A dialogue box opens
	- a. Click the **Choose** button and browse to find the file you exported at step 5 above
	- b. In the Import Option area, choose **EndNote Import**
	- c. Click the **Import** button

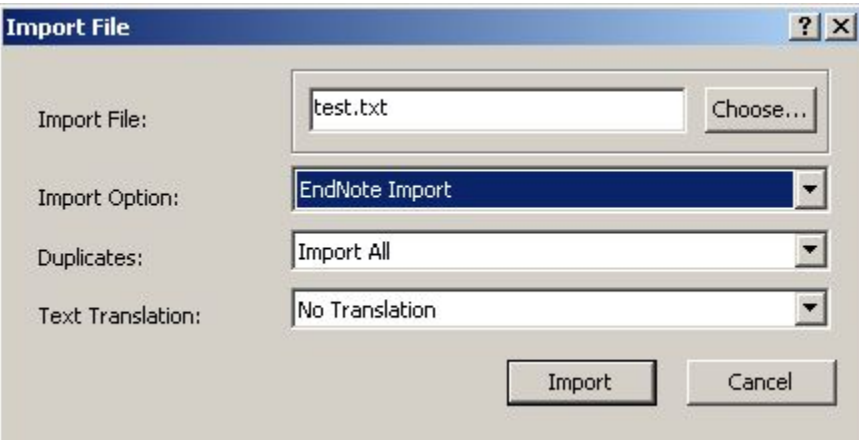

9. New imported citations will be listed. Check each to make sure the correct formatting has occurred.